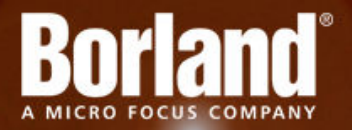

## **Silk Performer 15.0**

# SOA Edition Release Notes

**Micro Focus 575 Anton Blvd., Suite 510 Costa Mesa, CA 92626**

**Copyright © Micro Focus 2014. All rights reserved. Portions Copyright © 1992-2009 Borland Software Corporation (a Micro Focus company).**

**MICRO FOCUS, the Micro Focus logo, and Micro Focus product names are trademarks or registered trademarks of Micro Focus IP Development Limited or its subsidiaries or affiliated companies in the United States, United Kingdom, and other countries.**

**BORLAND, the Borland logo, and Borland product names are trademarks or registered trademarks of Borland Software Corporation or its subsidiaries or affiliated companies in the United States, United Kingdom, and other countries.**

**All other marks are the property of their respective owners.**

**2013-12-16**

## **Contents**

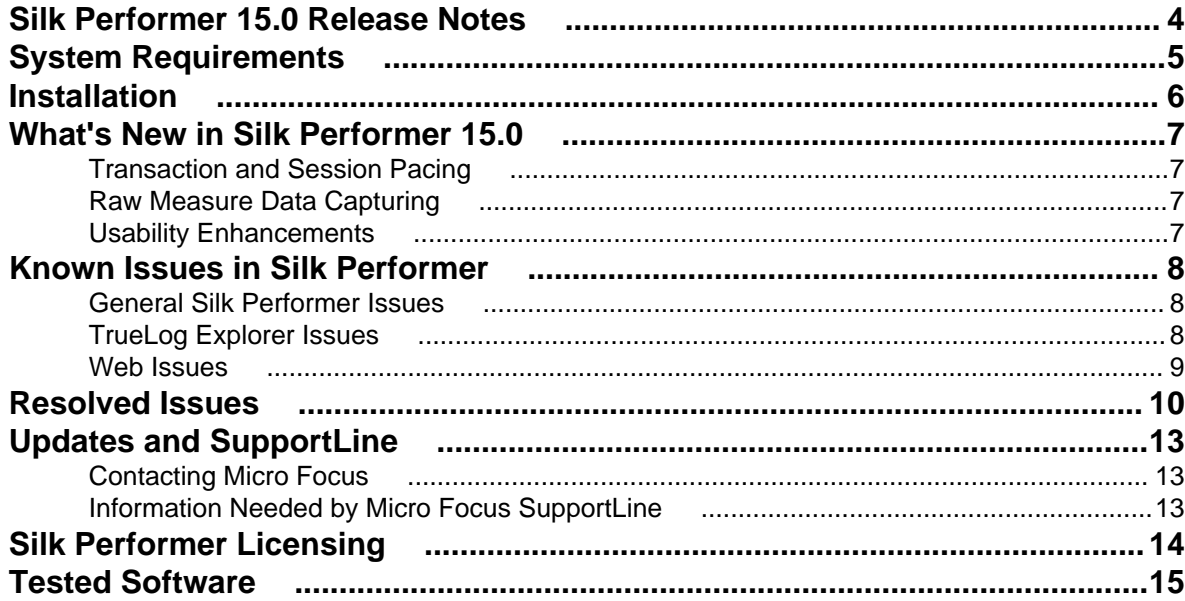

## <span id="page-3-0"></span>**Silk Performer 15.0 Release Notes**

These release notes contain information that might not appear in the Help. Read them in their entirety before you install the product.

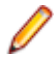

**Note:** This document contains a number of links to external web sites. Micro Focus cannot be responsible for the contents of the website or for the contents of any site to which it might link. Web sites by their nature can change very rapidly and although we try to keep our links up-to-date, we cannot guarantee that they will always work as expected.

## <span id="page-4-0"></span>**System Requirements**

The following tables identify the system requirements for installing and running Silk Performer. For details about Silk Performer performance and scalability, see the *Performance and Scalability Matrix*.

#### **Hardware Requirements**

To run the Silk Performer agent software, or both controller and agent software, and to use the full potential of Silk Performer to run large-scale load-tests, your system must meet the following minimum requirements:

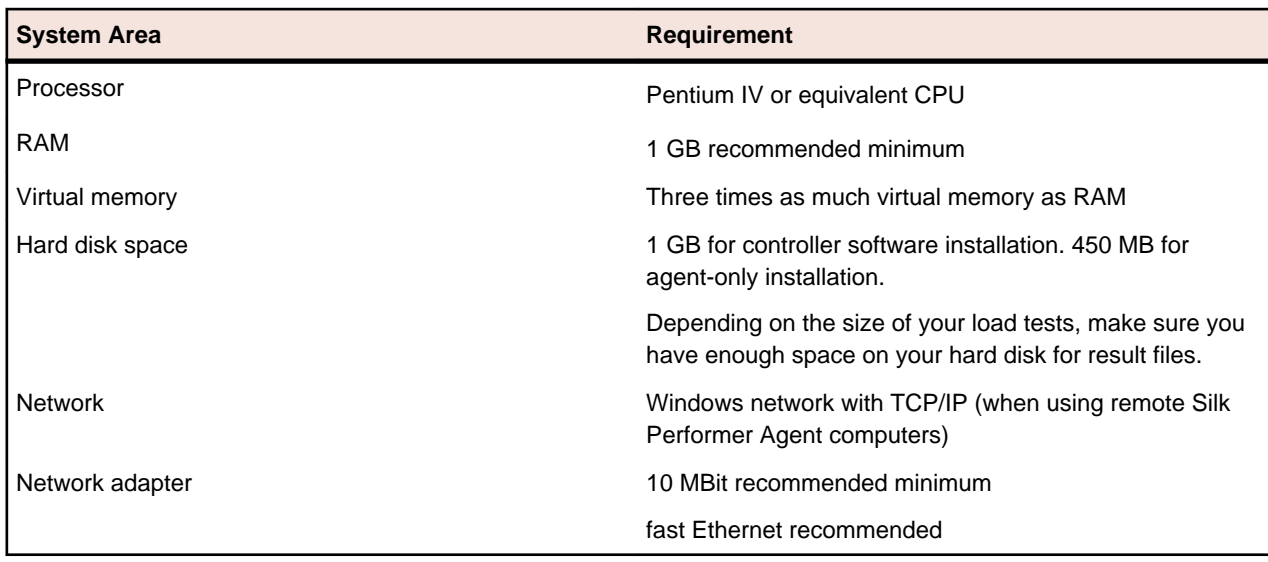

#### **Table 1: Load Testing**

#### **Software Requirements**

To install and run Silk Performer, your system requires a minimum set of software components:

The specific components that are required vary based on installation type. For example, to run Silk Performer Java Explorer, your system must be equipped with either of 32-bit Java Development Kit 1.4, 1.5, 1.6, 1.7. Download components from their respective vendors' Web sites.

- Internet Explorer 7, 8, 9, 10 for browser-driven recording
- Adobe Acrobat Reader to view documentation
- Citrix XenApp Client 11.x, 12.x or Citrix Receiver to test Citrix applications
- 32-bit Java Development Kit 1.4, 1.5, 1.6, 1.7 to test Java applications with Java Explorer

## <span id="page-5-0"></span>**Installation**

For information about installation, deployment, and licensing issues, refer to the *[Silk Performer Installation](http://supportline.microfocus.com/Documentation/books/ASQ/SilkPerformer/150/en/SPInstallGuide.pdf) [Help](http://supportline.microfocus.com/Documentation/books/ASQ/SilkPerformer/150/en/SPInstallGuide.pdf)* .

## <span id="page-6-0"></span>**What's New in Silk Performer 15.0**

Silk Performer 15.0 introduces significant enhancements and changes.

### **Transaction and Session Pacing**

The new pacing feature of Silk Performer allows you to reach a defined number of transactions per second. You have several configuration options to specify a so-called pacing wait time, which will be added following a transaction or a session (a set of transactions).

On the newly created dialog box **Configure Pacing**, you can determine the pacing wait time or the total time for a transaction or session, in which case the pacing wait time is included implicitly. You can define either a fixed or a random time value.

Besides configuring the pacing settings in the GUI, you can also use the newly created Pacing BDL functions to specify all settings directly in your test script.

### **Raw Measure Data Capturing**

Silk Performer now allows you to capture the raw measure data of a load test and store it in CSV files. This is especially useful if you need result data that is even more detailed than the data from the reports in Performance Explorer or if you want to process the collected data in a spreadsheet program. Simply enable raw measure data capturing, open the generated CSV file with your favorite spreadsheet program, and generate custom tables and graphs.

### **Usability Enhancements**

Usability enhancements have been implemented throughout Silk Performer:

#### **Merging Load Test Results**

Silk Performer now offers a merge wizard, which allows you to merge the results from multiple load tests into one result folder. This is especially useful when you start a big load test from multiple controllers. Merging result data allows you to view all metrics in a single comprehensive report in Performance Explorer.

#### **Automatically Upload Test Results to Silk Central**

You can now let Silk Performer automatically upload test results to Silk Central after each test run. Once you have enabled the automatic upload, you can easily turn on and off this feature with just two clicks.

#### **Silk Performer String Converter**

Silk Performer 15.0 introduces a string converter, which allows you to convert non-displayable strings into hexadecimal code and into the browser driven raw format and vice versa.

## <span id="page-7-0"></span>**Known Issues in Silk Performer**

This list contains known issues in Silk Performer and provides work-arounds where available:

### **General Silk Performer Issues**

## **Optical character recognition (OCR) does not work for multibyte characters**

#### **Problem:**

Optical character recognition (OCR) does not work for multibyte characters

#### **Resolution:**

Unfortunately there is no solution to this. Silk Performer uses a third-party DLL for optical character recognition which only supports ASCII characters.

### **How can I get Silk Performer "What's This" contextual Help to work on Windows Vista?**

#### **Problem:**

How can I get Silk Performer "What's This" contextual Help to work on Windows Vista?

#### **Resolution:**

In Silk Performer it is possible to get information about GUI functionality by right-clicking GUI controls and choosing **What's This?**. This contextual help does not work on Windows Vista. This is a known issue related to the fact that the Windows Help program  $\text{WinHlp32}$ . exe is no longer included with Windows Vista. To resolve this, a download for 32-bit .hlp files can be downloaded from the Microsoft Download Center. For more information, see: *<http://support.microsoft.com/kb/917607>*.

## **TrueLog Explorer Issues**

### **On-access virus scanner software may cause TrueLog Explorer to crash**

#### **Problem:**

On-access virus scanner software may cause TrueLog Explorer to crash.

#### <span id="page-8-0"></span>**Resolution:**

Virus scanner software may cause a variety of problems including TrueLog Explorer crashes or performance degradation. We recommend disabling virus scanner software on the agent computers and on the controller computer for the duration of load tests.

## **Visual script modifications fail if the related transaction is in an include file**

#### **Problem:**

Visual script modifications fail if the related transaction is in an include file.

#### **Resolution:**

Do not move transactions to BDH files.

### **Web Issues**

### **Recording of browser traffic does not work when browser window is already open.**

#### **Problem**

Recording of browser traffic does not work when browser window is already open.

#### **Resolution**

Close all browser windows before recording a script.

## <span id="page-9-0"></span>**Resolved Issues**

The following issues have been resolved in Silk Performer 15.0:

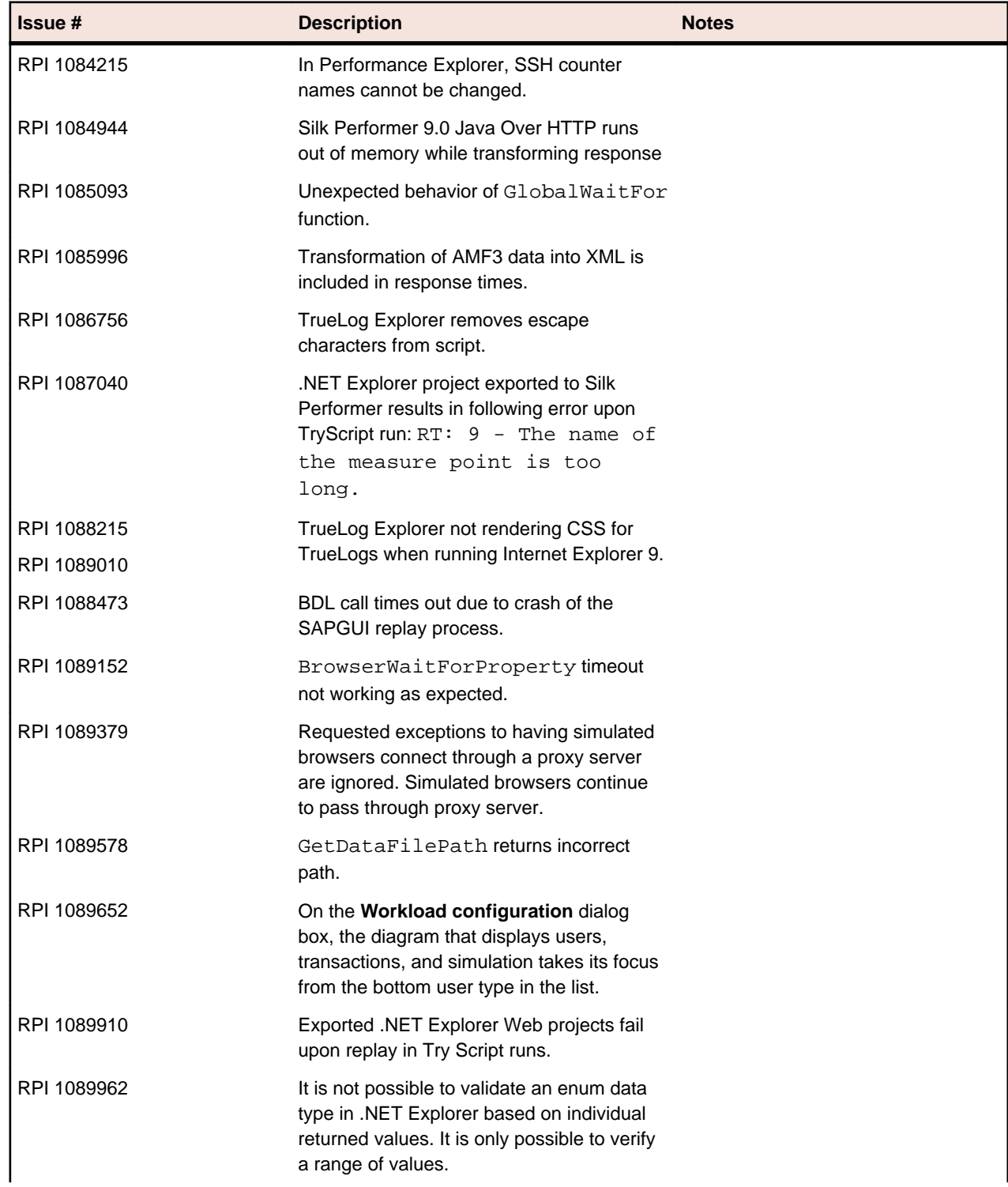

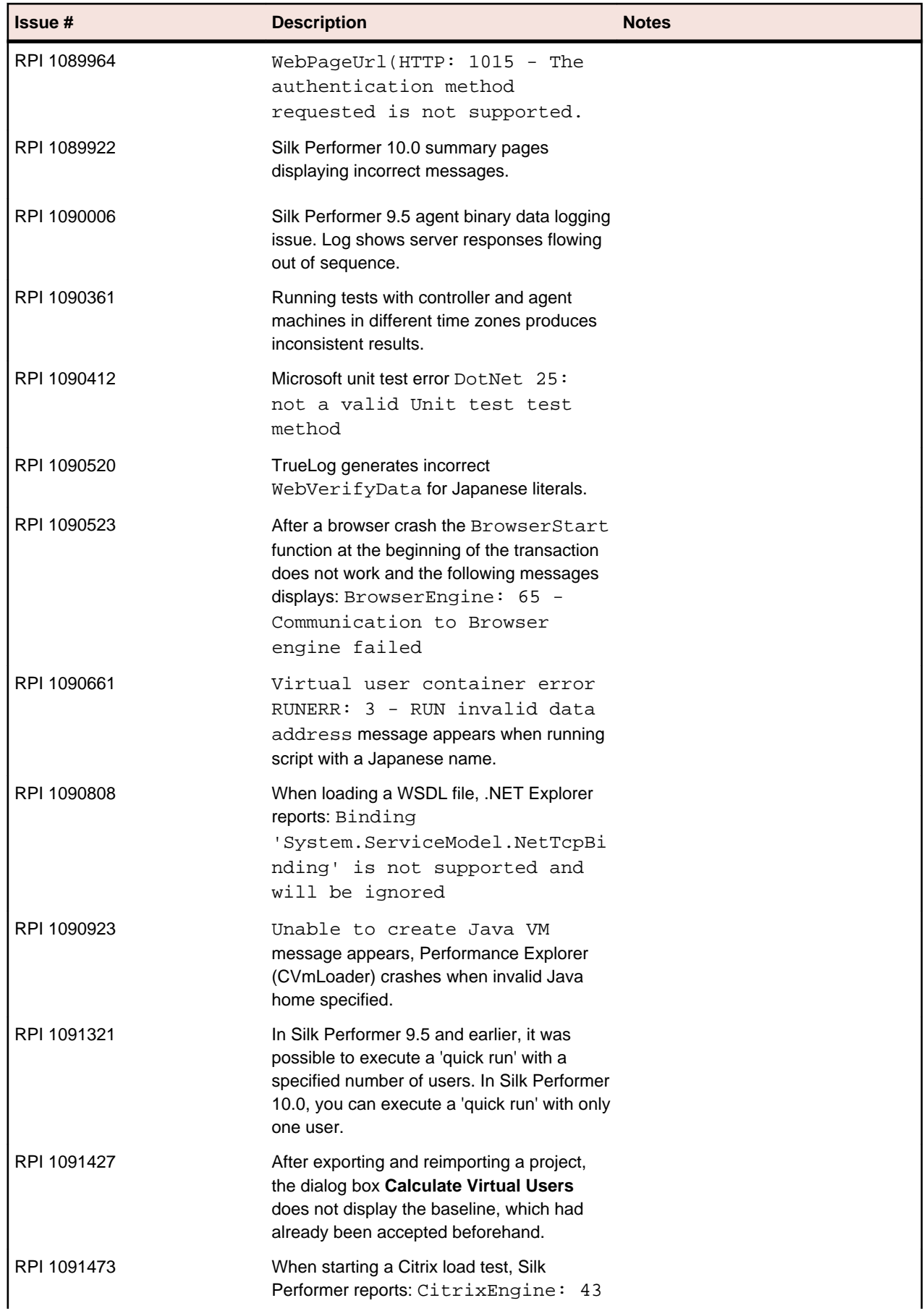

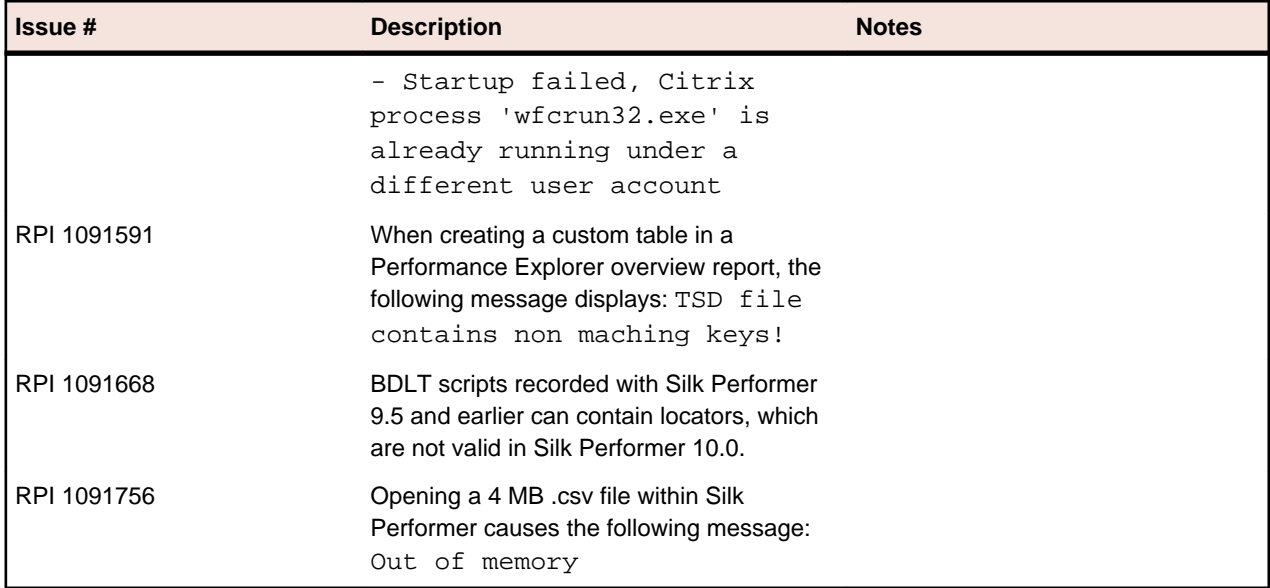

## <span id="page-12-0"></span>**Updates and SupportLine**

Our Web site gives up-to-date details of contact numbers and addresses.

## **Contacting Micro Focus**

Micro Focus is committed to providing world-class technical support and consulting services. Micro Focus provides worldwide support, delivering timely, reliable service to ensure every customer's business success.

All customers who are under a maintenance and support contract, as well as prospective customers who are evaluating products, are eligible for customer support. Our highly trained staff respond to your requests as quickly and professionally as possible.

Visit *<http://supportline.microfocus.com/assistedservices.asp>* to communicate directly with Micro Focus SupportLine to resolve your issues, or email supportline@microfocus.com.

Visit Micro Focus SupportLine at *<http://supportline.microfocus.com>* for up-to-date support news and access to other support information. First time users may be required to register to the site.

## **Information Needed by Micro Focus SupportLine**

When contacting Micro Focus SupportLine, please include the following information if possible. The more information you can give, the better Micro Focus SupportLine can help you.

- The name and version number of all products that you think might be causing an issue.
- Your computer make and model.
- System information such as operating system name and version, processors, and memory details.
- Any detailed description of the issue, including steps to reproduce the issue.
- Exact wording of any error messages involved.
- Your serial number.

To find out these numbers, look in the subject line and body of your Electronic Product Delivery Notice email that you received from Micro Focus.

## <span id="page-13-0"></span>**Silk Performer Licensing**

This section describes how to obtain a license policy for Silk Performer and how to install Silk Meter. You must have administrator privileges to install Silk Meter.

**Note:** Silk Performer requires Silk Meter version 2008 or later as well as a Silk Performer license policy.

Install Silk Meter once per license server. If you have multiple license servers, you need multiple license policy files, each one tied to a particular license server. A single Silk Meter license server can administer license policies for multiple products.

If you have received a Silk Performer license policy, install the license policy on your license server. If you have not received a license policy, generate a license policy.

#### **Licensing Information**

Silk Performer 15.0 needs a new 15.0 license. If you want to run a previous version of Silk Performer during the upgrade process to version 15.0, you may keep your old licenses for a period of 90 days.

## <span id="page-14-0"></span>**Tested Software**

This section lists the software with which Silk Performer has been tested.

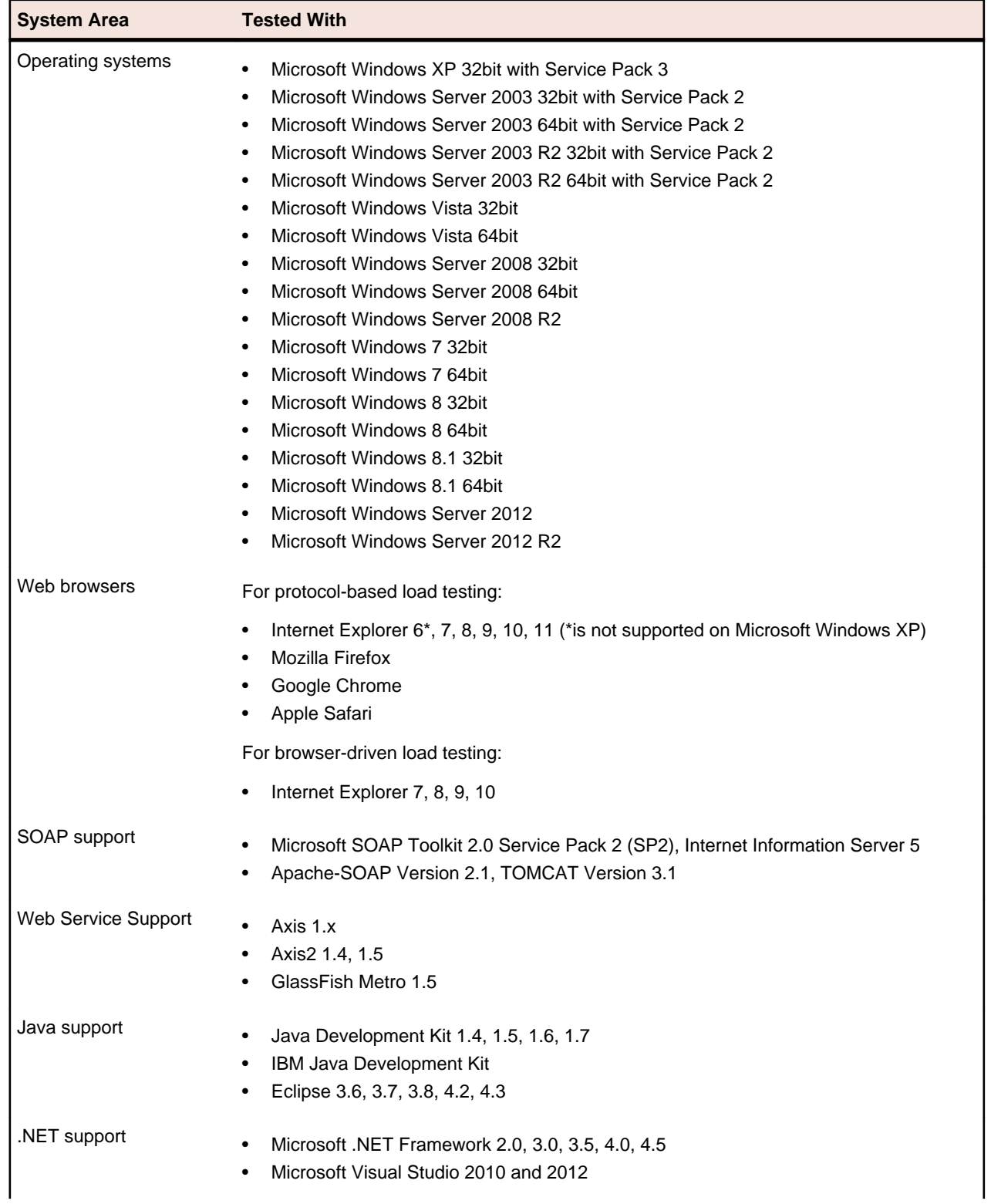

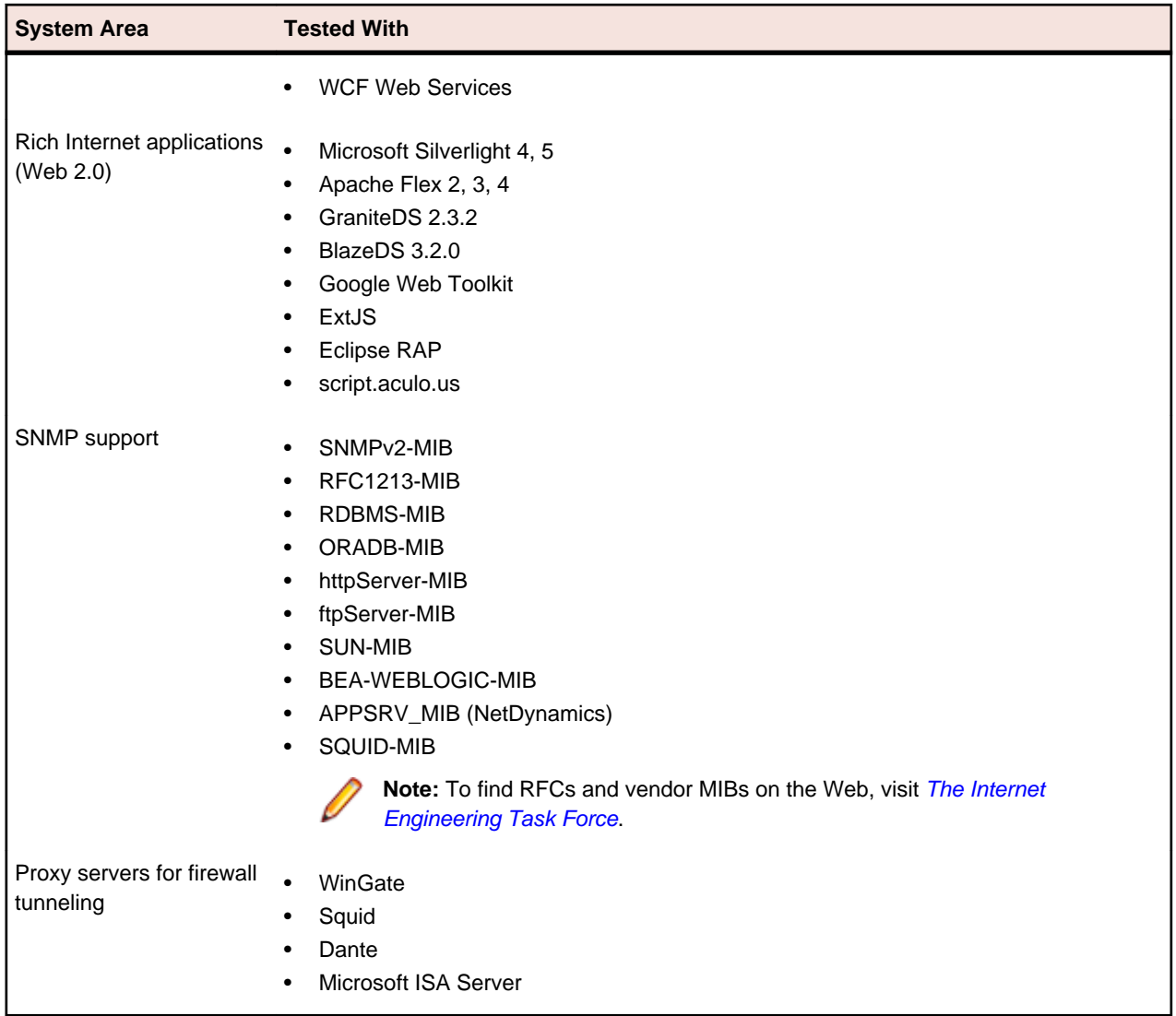